## **Tervetuloa. Katsot Apple TV:tä.**

**Tässä oppaassa ovat kaikki käyttöönottoon tarvittavat tiedot.**

## **Sisältö**

## **Luku 1: [Yhdistä.](#page-4-0)**

- [Pakkauksen](#page-6-0) sisältö
- Apple TV yhdellä [silmäyksellä](#page-7-0)
- Mitä [tarvitset](#page-9-0)
- Apple TV:n [käyttöönotto](#page-10-0)

## **Luku 2: [Määritä.](#page-14-0)**

- [Verkkomääritykset](#page-15-0)
- [Yhdistäminen](#page-16-0) iTunesiin

## **Luku 3: [Katso.](#page-18-0)**

- Apple Remote [-kaukosäätimen](#page-19-0) käyttäminen
- [Kaukosäätimen](#page-20-0) perustoiminnot
- Parin [muodostaminen](#page-20-0) Apple TV:stä ja kaukosäätimestä
- Apple TV:n ja [kaukosäätimen](#page-21-0) pariasetuksen purkaminen
- [Kaukosäätimen](#page-22-0) pariston vaihtaminen
- Elokuvien [vuokraaminen](#page-23-0) ja TV-ohjelmien ostaminen

## **Luku 4: [Ongelma? Ei hätää.](#page-24-0)**

- [Vianmääritys](#page-25-0)
- [Merkkivalo](#page-30-0)
- [Huolto](#page-31-0) ja tuki
- [Sarjanumero](#page-31-0)
- Hoito ja [puhdistaminen](#page-32-0)

**1**

# <span id="page-4-0"></span>**Yhdistä.**

**www.apple.com/fi/support/appletv**

Apple TV:llä voit vuokrata teräväpiirtoelokuvia ja ostaa TV-ohjelmia, katsoa Netflixistä suoratoistettua sisältöä ja nauttia podcasteista, YouTube- ja Vimeovideoista ja internet-radiosta. Voit myös suoratoistaa iTunes-sisältöä langattomasti Macista tai PC:stä ja katsella tietokoneella tai Flickrissä olevia valokuvia laajakuva-HDTV:stä mukavasti sohvalla istuen. AirPlayllä voit suoratoistaa videoita, musiikkia ja valokuvia langattomasti iPhonesta, iPadista ja iPod touchista Apple TV:hen.

*Huomaa:*  Saatavilla oleva sisältö vaihtelee alueittain.

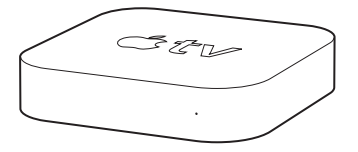

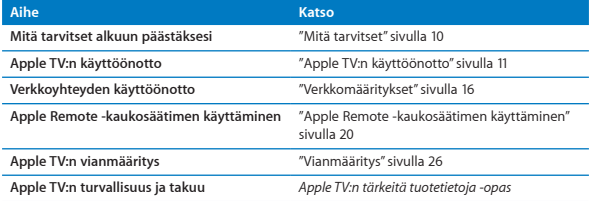

## <span id="page-6-0"></span>Pakkauksen sisältö

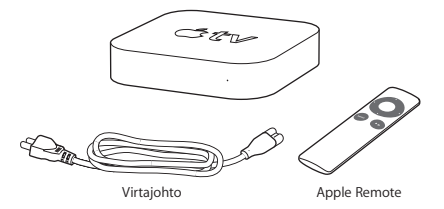

*Huomaa:*  Virtajohto voi näyttää erilaiselta kuin tässä kuvassa.

## <span id="page-7-0"></span>Apple TV yhdellä silmäyksellä

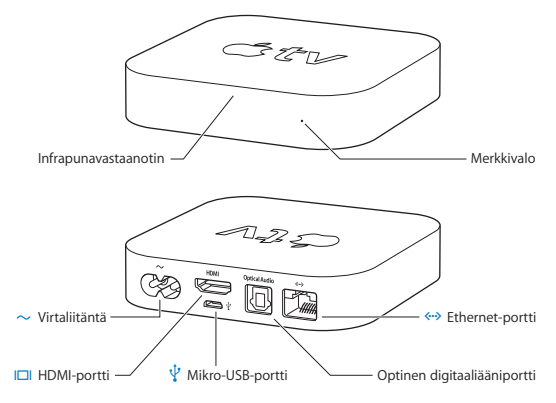

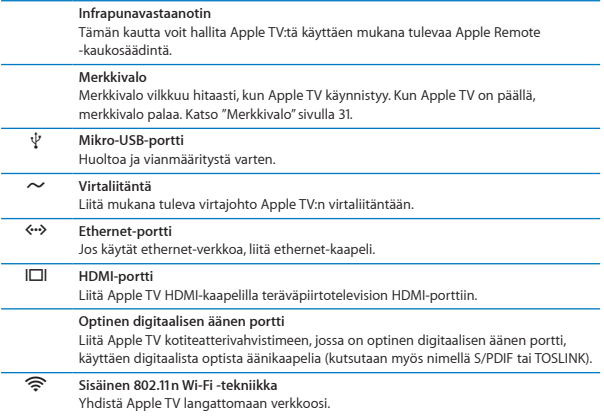

## <span id="page-9-1"></span><span id="page-9-0"></span>Mitä tarvitset

Tarvitset Apple TV:n käyttöönottoon seuraavat:

#### **Teräväpiirtotelevisio**

Teräväpiirtotelevisio, joka voi näyttää videota tarkkuudella 720p

### **Kaapelit**

- HDMI-kaapeli, jolla Apple TV liitetään televisioon
- Â Digitaalinen optinen äänikaapeli (jos aiot käyttää sellaista)

### **Verkko**

- Langaton 802.11b-, 802.11g- tai 802.11n-Wi-Fi -verkko (videoiden langattomaan suoratoistoon tarvitaan 802.11g tai 802.11n) tai 10/100Base-T-ethernet-verkko
- Laajakaistainen internet-yhteys (DSL, kaapeli tai LAN)
- Â Langattoman verkon nimi ja salasana (jos käytät salasanaa)

### <span id="page-9-2"></span>**Ohjelmistot ja tilit**

Sisällön toistamiseen Macilta tai PC:ltä Apple TV:ssä tarvitaan:

- Â Apple ID elokuvien vuokraamiseen ja TV-ohjelmien ostamiseen iTunes Storesta ja sisällön suotatoistamiseen Macilta or PC:ltä Kotijaolla
- iTunes 10.2 tai uudempi
- Â Netflix-tili sisällön suoratoistamiseen

## <span id="page-10-1"></span><span id="page-10-0"></span>Apple TV:n käyttöönotto

Apple TV liitetään televisioon käyttäen HDMI-porttia, joka välittää sekä kuvaa että ääntä. Katso aluksi televisiosi taustapuolella olevia portteja ja varmista, että sinulla on sopivat kaapelit.

Voit liittää Apple TV:n HDMI-portilla varustettuun teräväpiirtotelevisioon tai kotiteatterivahvistimeen käyttäen HDMI-kaapelia, joka välittää sekä kuvaa että ääntä.

Voit myös käyttää digitaalista optista äänikaapelia liittääksesi Apple TV:n vahvistimeen.

*Tärkeää:*  Lue kaikki seuraavat asennusohjeet ja *Tärkeitä tuotetietoja* -oppaan turvallisuusohjeet, ennen kuin liität Apple TV:n pistorasiaan.

#### **Vaihe 1: Kaapeleiden liittäminen**

- **1** Liitä HDMI-kaapelin toinen pää television taustapuolelle.
- **2** Liitä kaapelin toinen pää Apple TV:n taustapuolella olevaan HDMI-porttiin.
- **3** Jos käytät äänelle digitaalista optista äänikaapelia, liitä kaapelin toinen pää vahvistimen tai television äänen tuloporttiin ja toinen pää Apple TV:n taustapuolella olevaan optiseen digitaalisen äänen porttiin.

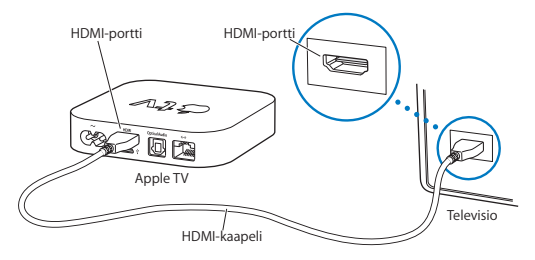

*Huomaa:*  Sisäinen 802.11-Wi-Fi-ominaisuus yhdistää Apple TV:n langattomaan verkkoon. Jos käytät ethernet-verkkoa, yhdistä Apple TV verkkoosi ethernetkaapelilla (myydään erikseen).

### **Vaihe 2: Liitä virtajohto**

Liitä virtajohdon toinen pää Apple TV:n taustapuolella olevaan virtaliitäntään ja toinen pää pistorasiaan.

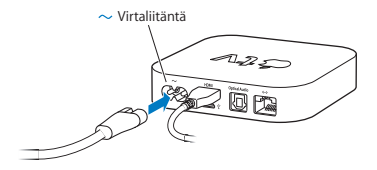

*Tärkeää:*  Älä sijoita mitään Apple TV:n päälle. Laitteen päälle asetetut esineet voivat häiritä langattoman signaalin kulkua. Älä sijoita Apple TV:tä toisen elektronisen laitteen päälle TV-tasolla.

#### **Vaihe 3: Kytke televisio päälle ja valitse signaalin tulo**

Kun käytät Apple TV:tä ensimmäisen kerran, se auttaa sinua kielen asettamisessa, verkon valitsemisessa ja Apple TV:n verkkomäärityksissä (tarvittaessa). Katso Luku 2, ["Määritä."sivulla](#page-14-1) 15.

Jos television näyttö pysyy pimeänä, kun yrität ensi kertaa käyttää Apple TV:tä, varmista, että olet valinnut televisiosta oikean signaalin tulon televisioon tai kotiteatterivahvistimeen kytkemiesi kaapeleiden mukaisesti. Jos haluat tietoja TV:n liitännöistä, katso Luku 4,"Ongelma? Ei [hätää."sivulla](#page-24-1) 25 ja tutustuTV:n mukana tulleeseen dokumentaatioon.

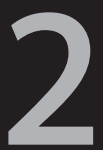

## <span id="page-14-1"></span><span id="page-14-0"></span>Määritä.

www.apple.com/fi/support/appletv

<span id="page-15-0"></span>Apple TV auttaa langattoman verkkoyhteyden valinnassa ja määrittämisessä sekä yhteyden muodostamisessa tietokoneeseesi, jotta voit katsella tai kuunnella iTunes-kirjastosi sisältöä.

## <span id="page-15-1"></span>Verkkomääritykset

Varaa verkkosi salasana ja Apple Remote -kaukosäädin lähettyvillesi, kun alat tehdä Apple TV:n määrityksiä. Varmista, että kaukosäätimen ja Apple TV:n välillä ei ole esteitä. Jos haluat tietoja kaukosäätimen käyttämisestä, katso Luku 3, ["Katso."](#page-18-1) [sivulla](#page-18-1) 19.

Jos:

- Â *Käytät yhteyteen ethernet-verkkokaapelia,* Apple TV havaitsee verkon automaattisesti*.*
- Â *Käytät yhteyteen langatonta verkkoa,* Apple TV auttaa verkkoyhteyden valitsemisessa ja määrittämisessä*.*

### **Yhdistäminen langattomaan verkkoon**

Apple TV auttaa yhteyden muodostamisessa langattomaan verkkoon. Jos verkkoyhteys edellyttää verkon nimeä ja salasanaa, pidä ne lähettyvillä.

Tee seuraavat vaiheet Apple Remote -kaukosäätimellä:

- **1** Valitse verkko luettelosta tai syötä verkon nimi, jos verkko on piilotettu.
- **2** Syötä verkon salasana (jos käytät salasanaa).

<span id="page-16-0"></span>Jos et muodosta yhteyttä DHCP:tä käyttäen, sinun on ehkä syötettävä IPosoitteesi, aliverkon maski, reitittimen osoite ja DNS-osoite.

Viimeistele verkkoyhteyden muodostus noudattaen näytölle tulevia ohjeita.

## Yhdistäminen iTunesiin

Jotta voit käyttää iTunes-kirjaston sisältöä Apple TV:llä, tietokoneella pitää olla iTunes 10.2 tai uudempi. Jos haluat nähdä täydellisen luettelon järjestelmävaatimuksista, katso ["Ohjelmistot](#page-9-2) ja tilit"sivulla 10.

#### **iTunes-ohjelmiston päivittäminen**

Voit päivittää uusimpaan iTunes-versioon.

- Â *Jos sinulla on Mac,* päivitä uusimpaan iTunes-versioon Ohjelmiston päivityksellä*.* Käytä Ohielmiston päivitystä valitsemalla Omenavalikko ( $\hat{\bullet}$ ) > Ohielmiston päivitys.
- Â *Jos sinulla on Windows-tietokone,* lataa uusin iTunes-versio iTunes-ohjeen kautta*.* Avaa iTunes, valitse sitten Ohje > Tarkista päivitykset.

#### <span id="page-16-1"></span>**Kotijaon käyttöönottaminen**

Kun olet ottanut käyttöön verkkoyhteyden, sinun on asetettava iTunes ja Apple TV jakamaan iTunes-kirjaston sisältöä. Käytä iTunesissa ja Apple TV:ssä kotijakoa jakaaksesi minkä tahansa lähiverkossasi olevan tietokoneen iTunes-kirjaston, jolle kotijako on otettu käyttöön.

#### **Kotijaon käyttöönotto iTunesissa:**

- Avaa tietokoneella iTunes.
- Valitse Lisäasetukset > Laita kotijako päälle.
- Kirjoita Apple ID:si ja salasanasi ja osoita sitten Luo kotijako.
- Toista vaiheet 1 3 jokaisella tietokoneella, jota haluat käyttää kotijakoon.

Saat lisätietoa iTunesista avaamalla iTunesin ja valitsemalla Ohje > iTunes-ohje.

#### **Kotijaon käyttöönotto Apple TV:ssä:**

- Valitse Apple TV:stä Asetukset > Tietokoneet.
- Valitse "Laita kotijako päälle"ja kirjoita sitten sama Apple ID ja salasana kuin tietokoneelle.

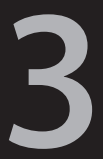

## <span id="page-18-1"></span><span id="page-18-0"></span>**Katso.**

**www.apple.com/fi/support/appletv**

<span id="page-19-0"></span>Lukemalla eteenpäin saat tietoja Apple Remote -kaukosäätimen käyttämisestä ja sen asettamisesta Apple TV:n pariksi.

## <span id="page-19-1"></span>Apple Remote -kaukosäätimen käyttäminen

Apple Remote -kaukosäätimen avulla voit hallita Apple TV:n asetuksia ja selata sisältöä. Varmista, että kaukosäätimen ja Apple TV:n välillä ei ole esteitä.

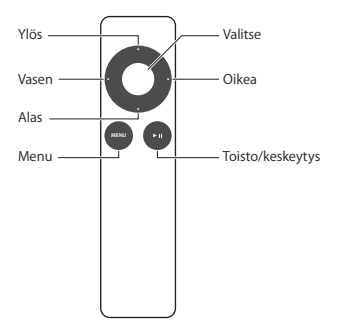

## <span id="page-20-0"></span>Kaukosäätimen perustoiminnot

Apple Remote -kaukosäätimessä on seuraavat perustoiminnot.

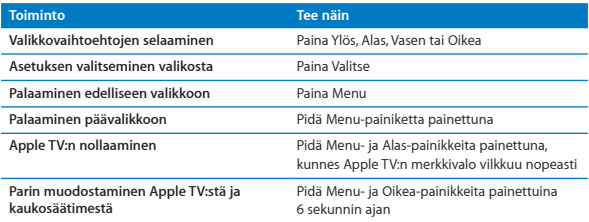

Apple Remote -kaukosäätimen painikkeilla Ylös ja Alas ei voida säätää television tai kotiteatterivahvistimen äänenvoimakkuutta. Käytä television tai vahvistimen mukana tullutta kaukosäädintä äänenvoimakkuuden hallitsemiseen.

## <span id="page-20-1"></span>Parin muodostaminen Apple TV:stä ja kaukosäätimestä

Apple Remote -kaukosäädin toimii Apple TV:n sisäisen infrapunavastaanottimen kanssa. Voit asettaa Apple TV:n toimimaan vain mukana tulevan kaukosäätimen kanssa muodostamalla parin Apple TV:stä ja kaukosäätimestä.

<span id="page-21-0"></span>**Parin muodostaminen Apple TV:stä ja mukana tulevasta kaukosäätimestä:**

- **1** Valitse Apple TV:n päävalikosta Asetukset.
- **2** Valitse Yleiset > Kaukosäätimet > Muodosta pari Apple Remotesta.

Voit muodostaa parin Apple TV:stä ja Apple Remote -kaukosäätimestä myös pitämällä Menu- ja Oikea-painikkeita painettuina 6 sekunnin ajan.

Kun parinmuodostus Apple Remote -kaukosäätimen kanssa onnistuu, Apple TV näyttää ketiusymbolin ( $\infty$ ) kaukosäätimen kuvan yläpuolella. Apple TV toimii nyt vain sen pariksi asetetun kaukosäätimen kanssa.

## Apple TV:n ja kaukosäätimen pariasetuksen purkaminen

Jos kadotat Apple Remote -kaukosäätimen, josta on muodostettu pari Apple TV:n kanssa, voit purkaa Apple TV:n ja kadonneen kaukosäätimen parinmuodostuksen millä tahansa Apple Remote -kaukosäätimellä pitämällä Menu- ja Vasenpainikkeita painettuina 6 sekunnin ajan. Voit myös noudattaa seuraavia ohjeita.

#### **Apple TV:n ja kaukosäätimen pariasetuksen purkaminen:**

- **1** Valitse Apple TV:n päävalikosta Asetukset.
- **2** Valitse Yleiset > Kaukosäätimet > Poista pari Apple Remotesta.

Kun parinmuodostus kadonneen kaukosäätimen kanssa puretaan, Apple TV näyttää katkenneen ketiusymbolin  $(0 \odot)$  kaukosäätimen kuvan yläpuolella. Voit nyt muodostaa parin Apple TV:stä ja toisesta Apple Remote -kaukosäätimestä.

## <span id="page-22-1"></span><span id="page-22-0"></span>Kaukosäätimen pariston vaihtaminen

Kun Apple Remote -kaukosäätimen paristo on tyhjenemässä, Apple TV näyttää kaukosäätimen kuvan ja varoitussymbolin ( $\triangle$ ). Vaihda pariston tilalle uusi CR2032-paristo.

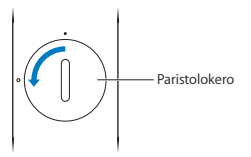

**Pariston vaihtaminen:**

- **1** Käytä kolikkoa paristolokeron kannen avaamiseen.
- **2** Poista paristo.
- **3** Laita CR2032-paristo lokeroon positiivinen napa (+) ylöspäin.
- **4** Aseta paristolokeron kansi paikalleen ja sulje se kolikon avulla.

*Tärkeää:*  Käytettyä paristoa hävitettäessä on noudatettava paikallisia ympäristönsuojelulakeja ja -ohjeita.

## <span id="page-23-0"></span>Elokuvien vuokraaminen ja TV-ohjelmien ostaminen

Voit vuokrata normaalitarkkuuksisia tai teräväpiirtoelokuvia ja ostaa TV-ohjelmia suoraan Apple TV:llä (joillain alueilla). Voit selvittää, milloin vuokrattu elokuva vanhenee, seuraamalla näytöllä näkyviä ohjeita. Ostetut TV-ohjelmat eivät vanhene.

Kun vuokrattu elokuva vanhenee, sitä ei voida enää toistaa. Jos haluat katsoa sen uudelleen, voit vuokrata sen uudelleen iTunesista.

*Huomaa:*  Elokuvia ei voida vuokrata kaikilla alueilla.

4

# <span id="page-24-1"></span><span id="page-24-0"></span>Ongelma? Ei hätää.

www.apple.com/fi/support/appletv

<span id="page-25-0"></span>Useimmat Apple TV:n ongelmat saadaan ratkaistua nopeasti tämän luvun ohjeilla. Lisää vinkkejä ja ohjeita vianmääritykseen on Apple TV:n tukisivulla osoitteessa [www.apple.com/fi/support/appletv](http://www.apple.com/fi/support/appletv).

## <span id="page-25-1"></span>Vianmääritys

Jos sinulla on Apple TV:hen liittyvä ongelma, siihen on yleensä olemassa nopea ja helppo ratkaisu. Varmista ensiksi seuraavat seikat:

- Â Apple TV:n ja television välillä olevat kaapelit on painettu kunnolla liitäntöihin.
- Â Apple TV:n ja television virtajohdot on liitetty kunnolla toimivaan virtalähteeseen.
- Televisio on kytketty päälle ja signaalin tulo on asetettu oikein.
- Â Apple TV on yhdistetty verkkoon. Mene Apple TV:n Asetukset-valikkoon, valitse Verkko ja tarkista, onko Apple TV:llä IP-osoite.
- Verkko- ja internet-yhteydet ovat käytössä ja toimivat ongelmitta.

Jos ongelma ei ratkea, yritä nollata laitteisto irrottamalla Apple TV:n, television, langattoman verkkolaitteiston tai tukiaseman ja reitittimen virtapistokkeet pistorasiasta. Odota 30 sekuntia ja liitä kaikki uudelleen.

#### **Jos kaukosäädin ei toimi**

- Â Suuntaa kaukosäädin suoraan Apple TV:tä kohti.
- Â Jos olet muodostanut parin Apple TV:stä ja Apple Remote -kaukosäätimestä, varmista, että käytät pariksi asetettua kaukosäädintä.
- Â Jos Apple TV:n merkkivalo välähtää kerran, kun painat sen pariksi asetetun kaukosäätimen painikkeita, ongelma ei johdu kaukosäätimestä. Katso "Jos [kuva](#page-27-0) näkyy, mutta Apple TV ei [reagoi"sivulla](#page-27-0) 28.
- Â Jos käytät muuta kuin pariksi asetettua kaukosäädintä, Apple TV:n merkkivalo välähtää kolme kertaa.
- Â Jos olet muodostanut parin Apple TV:stä ja Apple Remote -kaukosäätimestä, etkä löydä pariksi asetettua kaukosäädintä, voit asettaa Apple TV:n toimimaan minkä tahansa Apple Remote -kaukosäätimen kanssa pitämällä toisen kaukosäätimen Menu- ja Vasen-painikkeita painettuina 6 sekunnin ajan.
- Â Varmista, että Apple TV:n edessä ei ole estettä.
- Jos Apple TV näyttää kaukosäätimen kuvan ja varoitussymbolin ( $\triangle$ ), kaukosäätimen paristo on vaihdettava. Katso ["Kaukosäätimen](#page-22-1) pariston [vaihtaminen"sivulla](#page-22-1) 23.

#### **Jos Apple TV ei pääse verkkoon**

- Â Tarkista Apple TV:n käyttämä IP-osoite. Jos sen alku on 169.x.x.x, reitittimen tai tukiaseman määritykset ovat ehkä virheelliset. Tarkista, onko DHCP-yhteys käytettävissä tai määritä Apple TV:n IP-osoite manuaalisesti.
- Â Tarkista mahdolliset esteet ja vaihda tukiaseman tai Apple TV:n paikkaa.
- Jos verkko on suojattu, ota suojaus tilapäisesti pois käytöstä tukiaseman asetuksissa ja yritä muodostaa yhteys uudelleen.
- Â Apple TV ei voi muodostaa yhteyttä verkkoon, jonka nimessä tai salasanassa on laajennettuja ASCII-merkkejä tai kaksitavuisia (Unicode) merkkejä (esimerkiksi japanin, korean tai kiinan kirjoitusmerkkejä).
- Â Jos verkko on suojattu, varmista, että olet syöttänyt oikean salasanan.

#### **Jos television kuva on sumea tai kuva ei näy**

- Â Varmista, että käytät oikeaa HDMI-kaapelia ja että se on kiinnitetty kunnolla Apple TV:n ja television liitäntöihin.
- Â Varmista, että television tuloasetus vastaa sitä porttia, johon HDMI-kaapeli on liitetty. Katso tietoja television mukana tulleista ohjeista.
- Â Varmista, että teräväpiirtotelevisio tukee kuvaa, jonka tarkkuus on 720p.

#### <span id="page-27-0"></span>**Jos kuva näkyy, mutta Apple TV ei reagoi**

- Â Palaa Apple TV:n päävalikkoon pitämällä Apple Remote -kaukosäätimen Menupainiketta painettuna.
- Â Varmista, että televisio on kytketty päälle ja että se toimii moitteettomasti. Katso tietoja television mukana tulleista ohjeista.
- Â Jos olet muodostanut parin Apple Remote -kaukosäätimestä ja Apple TV:stä, varmista, että käytät pariksi asetettua kaukosäädintä. Katso ["Parin](#page-20-1) muodostaminen Apple TV:stä ja [kaukosäätimestä"sivulla](#page-20-1) 21.
- Nollaa Apple TV jollakin seuraavista tavoista:
	- Â Pidä Apple Remote -kaukosäätimen Menu- ja Alas-painikkeita painettuna, kunnes Apple TV:n merkkivalo vilkkuu nopeasti.
	- Â Irrota Apple TV pistorasiasta, odota viisi sekuntia ja liitä se takaisin.
	- Valitse Apple TV:n päävalikosta Yleiset > Nollaa asetukset.

#### **Jos Apple TV ei reagoi, kokeile palauttaa sen ohjelmisto**

- Valitse Apple TV:ssä Asetukset > Yleiset > Nollaa ja valitse sitten Palauta. Apple TV:n ohjelmiston palauttaminen voi viedä jonkin verran aikaa, joten odota kärsivällisesti.
- Jos verkkosi ei käytä DHCP:tä, valitse "Määritä TCP/IP" ja tee TCP/IP-määritykset.
- Â Jos Apple TV ei edelleenkään reagoi:
	- Irrota virtajohto ja HDMI-kaapeli Apple TV:stä.
	- Â Liitä mikro-USB-kaapelin (myydään erikseen) toinen pää Apple TV:n taustapuolelle ja toinen pää tietokoneeseen.
	- Â Avaa tietokoneessa iTunes, valitse lähdeluettelosta Apple TV ja osoita Palauta.

#### **Jos ääni ei kuulu**

- Jos Apple TV on yhdistetty kotiteatterivahvistimeen, varmista, että vahvistin on päällä.
- Â Varmista, että televisiossa tai vahvistimessa on valittuna se signaalin tulo, johon äänikaapeli on liitetty. Katso lisätietoja vahvistimen mukana tulleista ohjeista.
- Â Varmista, että television tai vahvistimen äänenvoimakkuus on riittävä ja ettei ääntä ole mykistetty.
- Â Varmista, että käytät oikeaa äänikaapelia ja että se on kiinnitetty kunnolla Apple TV:n ja television tai vahvistimen liitäntöihin.
- Â Jos käytät äänelle HDMI-porttia, varmista, että televisio tukee ääntä HDMIportista. Joidenkin vanhempien televisioiden HDMI-portit tukevat vain videosignaalia.

#### **Jos Apple TV ei toista kuva-albumeja tai kuvaesityksiä**

- Â Varmista, että kuvakirjastossa tai tietokoneen kansiossa on kuvia.
- Â Varmista, että kotijako on otettu käyttöön Apple TV:ssä ja käyttämässäsi tietokoneessa. Katso "Kotijaon [käyttöönottaminen"sivulla](#page-16-1) 17.
- Â Varmista, että kuvat, jotka haluat jakaa, on valittu. Valitse iTunesissa Lisäasetukset > "Valitse jaettavat kuvat"ja valitse kuvat, jotka haluat jakaa.
- Â Varmista, että Apple TV ja tietokone ovat samassa lähiverkossa.
- Â Varmista, että Apple TV ja tietokone käyttävät samaa kotijakotiliä.

#### **Jos television kaiuttimista kuuluu häiriöääniä:**

Â Jos televisio tai kaiuttimet tukevat Dolby Digital -ääntä, varmista että Dolby Digital ulos -asetus on oikea televisiolle tai kaiuttimille. Valitse Apple TV:ssä Asetukset > Ääni ja video > "Dolby Digital ulos" ja Päällä tai Pois.

#### **Jos iTunes-kirjasto ei näy Apple TV:n Tietokoneet-luettelossa:**

- Â Varmista, että Apple TV ja tietokone ovat samassa lähiverkossa.
- Â Varmista, että Apple TV ja iTunes käyttävät samaa tilin nimeä ja salasanaa.

## <span id="page-30-1"></span><span id="page-30-0"></span>Merkkivalo

Apple TV:n etupuolella oleva merkkivalo kertoo Apple TV:n tilan.

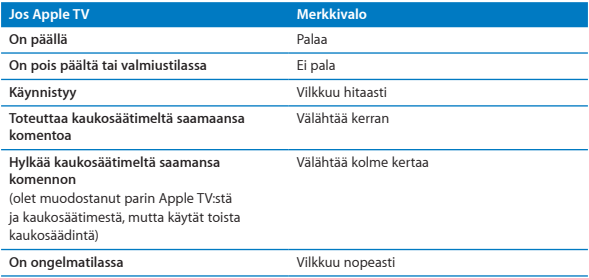

## <span id="page-31-0"></span>Huolto ja tuki

Lisätietoja Apple TV:n käytöstä on iTunesin ohjevalikossa ja internetissä. Seuraavassa taulukossa kerrotaan, mistä etsiä ohjelmistoa ja huoltoa koskevia tietoja.

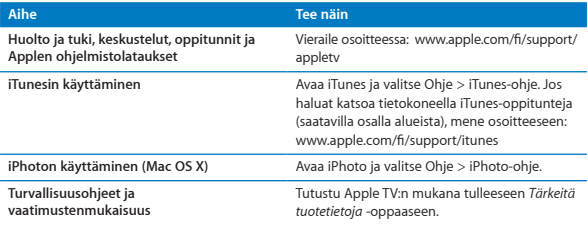

## **Sarjanumero**

Sarjanumero on painettu Apple TV:n pohjaan. Sarjanumero löytyy myös Apple TV:n Asetukset-valikosta. Valitse Apple TV:stä Asetukset > Yleiset > Tietoja.

## <span id="page-32-0"></span>Hoito ja puhdistaminen

*HUOMAA:*  Näiden hoito- ja puhdistusohjeiden laiminlyönti saattaa aiheuttaa Apple TV:n tai muun omaisuuden vahingoittumisen.

#### **Liittimien ja porttien käyttäminen**

Älä työnnä liitintä porttiin väkisin. Tarkista, ettei portissa ole esteitä. Jos liitintä on hankala saada porttiin, se on luultavasti vääränlainen. Varmista, että liitin sopii porttiin ja että se on oikeassa asennossa porttiin nähden.

#### **Apple TV:n lämpötilan pitäminen sopivana**

Käytä Apple TV:tä paikassa, jossa lämpötila on aina välillä 0º - 40º C.

#### **Apple TV:n ulkopinnan pitäminen puhtaana**

Kun haluat puhdistaa Apple TV:n, irrota virtajohto ja kaikki kaapelit. Käytä sitten pehmeää, nukkaamatonta liinaa. Varo, ettei aukkoihin pääse kosteutta. Älä käytä Apple TV:n puhdistamiseen ikkunanpuhdistusaineita, siivousaineita, aerosolisuihkeita, liuottimia, alkoholia, ammoniakkia tai hankausaineita.

### **Apple TV:n asianmukainen hävittäminen**

Tietoja Apple TV:n asianmukaisesta hävittämisestä ja muita tärkeitä vaatimustenmukaisuustietoja on *Tärkeitä tuotetietoja* -oppaassa.

 $\triangle$  Apple Inc.

© 2011 Apple Inc. Kaikki oikeudet pidätetään.

Tämä käyttöopas on tekijänoikeuslakien suojaama eikä sitä saa kopioida kokonaisuudessaan tai osittain ilman Applen antamaa kirjallista lupaa.

Tämän oppaan sisältämien tietojen oikeellisuus on pyritty varmistamaan kaikin tavoin. Apple ei vastaa paino- tai lyöntivirheistä.

Apple 1 Infinite Loop Cupertino, CA 95014 408-996-1010 www.apple.com

Apple-logo on Apple Inc:n Yhdysvalloissa ja muissa maissa rekisteröity tavaramerkki. Näppäimistön Apple-logon (Optio-A) käyttäminen kaupallisiin tarkoituksiin ilman Applen etukäteen antamaa kirjallista lupaa voidaan tulkita tavaramerkkirikkomukseksi sekä lainvastaiseksi epäreiluksi kilpailuksi.

Apple, Apple-logo, AirPlay, Apple TV, iPad, iPhone, iPhoto, iPod touch, iTunes, Mac ja Mac OS ovat Apple Inc:n Yhdysvalloissa ja muissa maissa rekisteröityjä tavaramerkkejä.

Apple Store ja iTunes Store ovat Apple Inc:n Yhdysvalloissa ja muissa maissa rekisteröityjä palvelumerkkejä.

Valmistettu Dolby Laboratoriesin lisenssillä. "Dolby", "Pro Logic" ja kaksois-D-symboli ovat Dolby Laboratoriesin tavaramerkkejä. Luottamuksellista julkaisematonta sisältöä, © 1992–1997 Dolby Laboratories, Inc. Kaikki oikeudet pidätetään.

Muut mainitut tuotteiden ja yritysten nimet saattavat olla yritystensä tavaramerkkejä. Muiden valmistajien tuotteiden mainitseminen tapahtuu yksinomaan tiedonvälitystarkoituksessa eikä merkitse tukea tai suositusta. Apple ei vastaa näiden tuotteiden toiminnasta tai käytöstä.